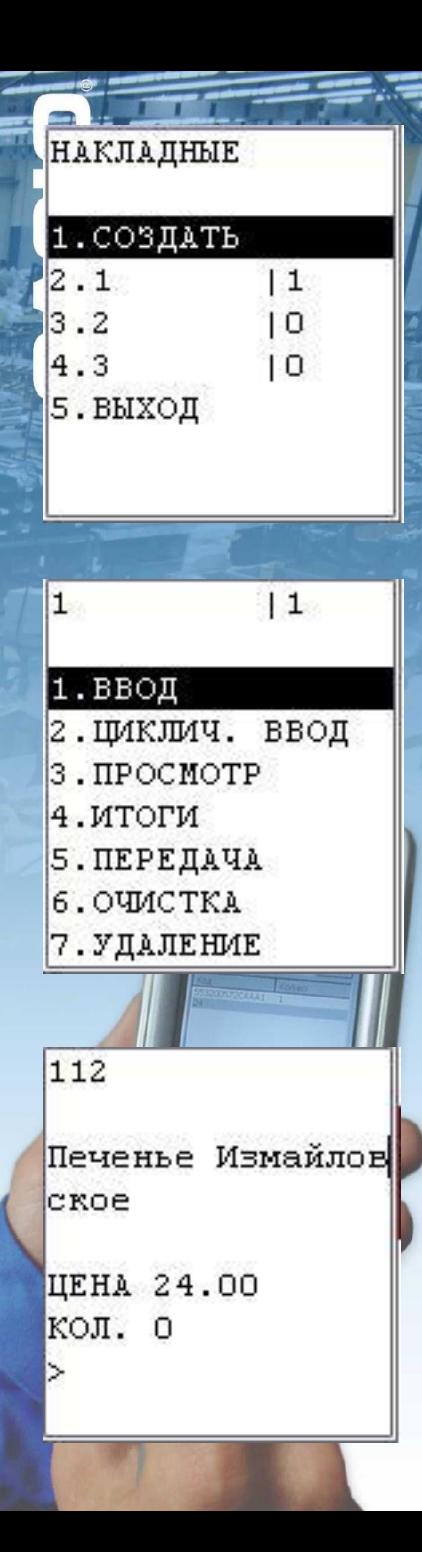

## Накладные

Последовательность действий

- формирование товарного справочника на компьютере и загрузка в терминал (опция)
- ввод номера накладной
- выбор режима
	- с ручным вводом количества
	- автоматический ввод количества = 1
- считывание штрих-кодов и ввод количества
- передача данных

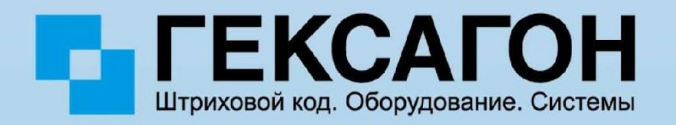